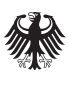

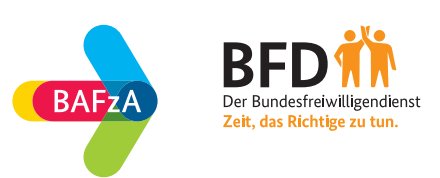

## **Registrierung**

## **für anerkannte Einsatzstellen in der neuen Einsatzstellensuche**

Bitte rufen Sie die Seite auf www.bundesfreiwilligendienst.de/login.

Klicken Sie dort auf "Zur Registrierung".

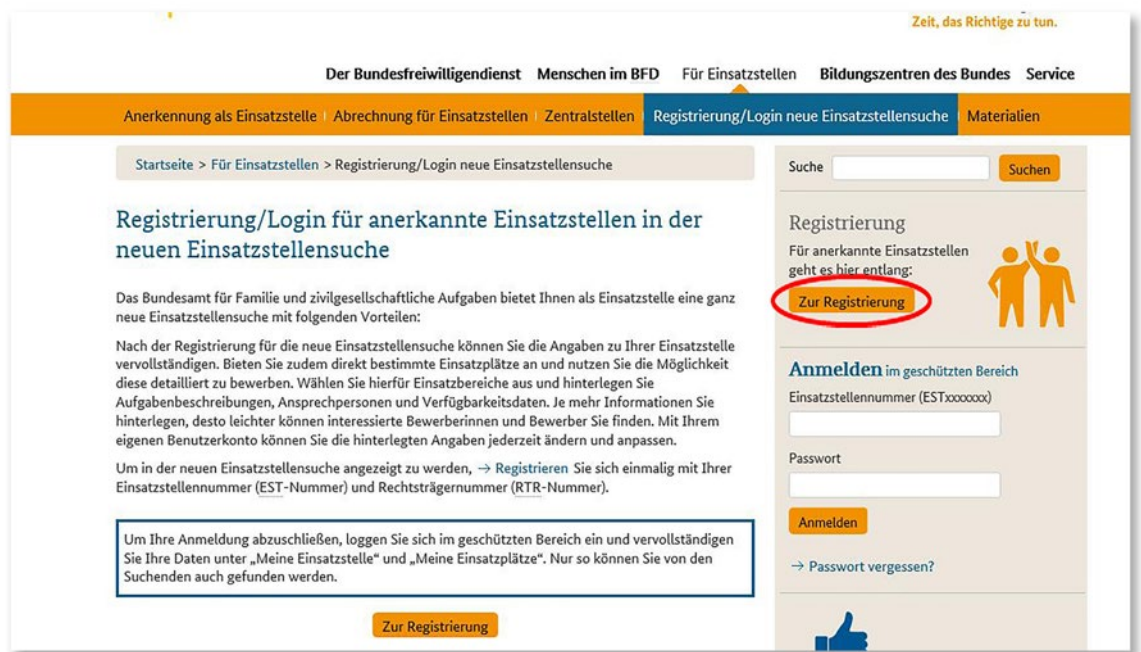

Für die Registrierung benötigen Sie Ihre Einsatzstellennummer und Ihre Rechtsträgernummer. Diese finden Sie in Ihren Anerkennungsunterlagen. Sollten Sie diese nicht zur Hand haben, erfragen Sie diese bitte bei Ihrer Zentralstelle oder SOE oder direkt unter einsatzstellensuche@bafza. bund.de bzw. 0221 3673-0. Tragen Sie im Formular zudem Ihre Benutzerdaten ein und vergeben Sie sich ein Passwort. Wichtiger Hinweis: Die Daten, die Sie hier angeben, werden NICHT veröffentlicht. Stimmen Sie der Datenschutzbestimmung zu und klicken Sie auf "Daten Speichern".

Tel.: 0221 3673-0 Fax: 0221 3673-4661 Internet: www.bafza.de www.bundesfreiwilligendienst.de Konto der Bundeskasse Trier Deutsche Bundesbank IBAN: DE81 5900 0000 0059 0010 20 BIC: MARKDEF1590

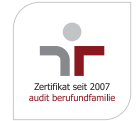

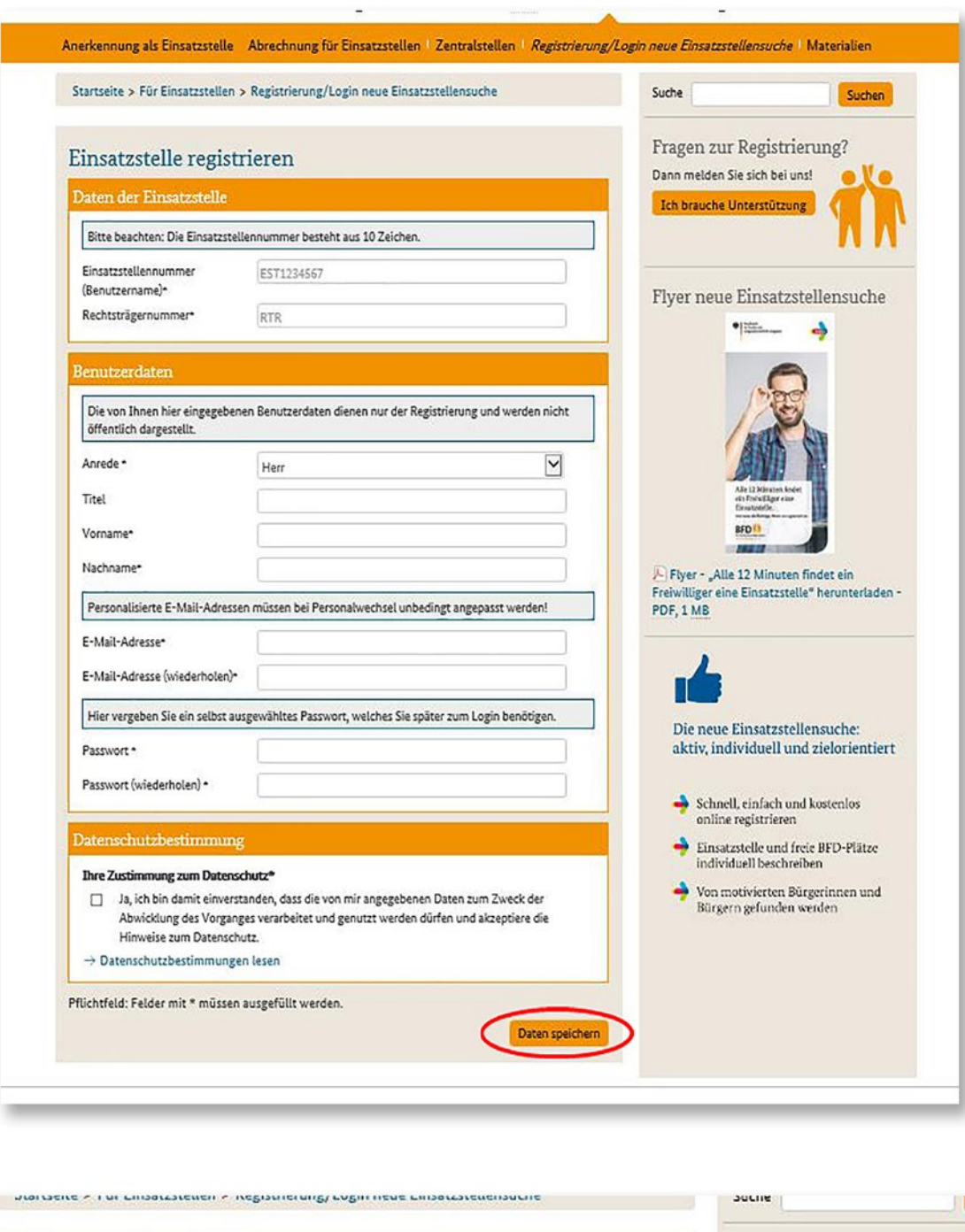

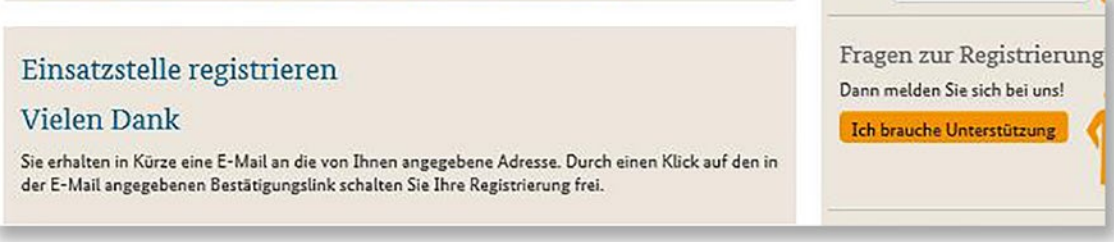

Im Anschluss erhalten Sie eine E-Mail an die bei der Registrierung angegebene E-Mail Adresse. Bitte klicken Sie auf den dort angegebenen Link. Sie werden auf eine Seite weitergeleitet.

Bislang ist nur die Einrichtung Ihres Zugangs zur Einsatzstellensuche abgeschlossen. Ihre Einsatzstelle wird in der Einsatzstellensuche ohne jegliche Kontaktdaten angezeigt. Eine Übernahme der Daten aus der BFD-Online-Anwendung findet nicht statt. Damit Interessenten Ihre Einsatzstelle finden und Sie kontaktieren können, müssen Sie daher unbedingt die Daten Ihrer Einsatzstelle vervollständigen. Bitte loggen Sie sich hierzu erstmalig in die Einsatzstellensuche ein, um Ihre Anmeldung abzuschließen.

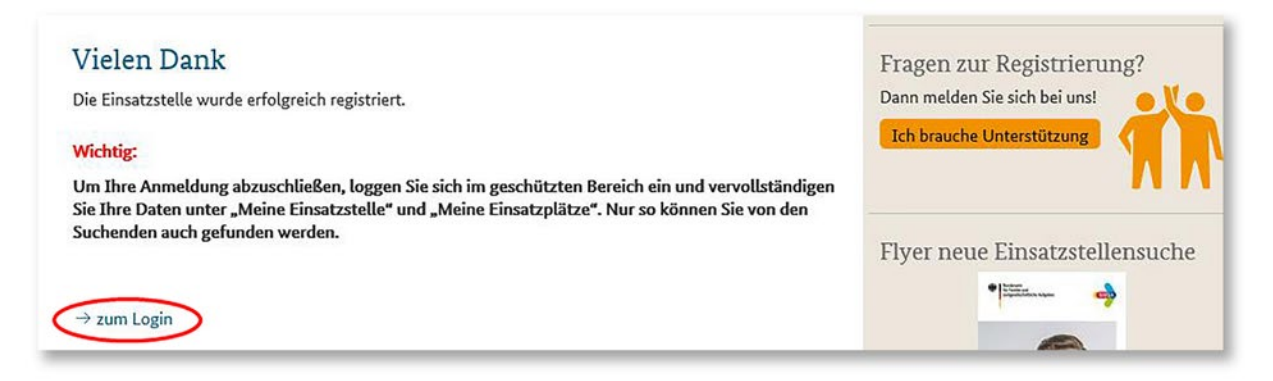